#### **BAB III**

#### **ANALISIS PERMASALAHAN DAN PERANCANGAN SISTEM**

 Pada bab ini berisi tentang perancangan sistem yang dibuat dimulai dari analisis permasalahan, perancangan sistem pakar, perancangan aplikasi sistem pakar, struktur tabel dan desain *input* dan *output* serta desain uji coba sistem.

#### **3.1 Analisis Permasalahan**

Di Indonesia sangat minim pengetahuan orang tua tentang cara melihat dan mengarahkan bakat dan minat anaknya terutama di daerah yang perkembangannya kurang diperhatikan pemerintah. Berdasarkan penelitian, di sekolah ditemukan kurang lebih 40% anak berbakat, tetapi tidak mampu berprestasi setara dengan kapasitas yang sebenarnya dimiliki (Lucy, 2010). Hal ini disebabkan karena kurang cepat dan kurang efektifnya pertumbuhan anak serta minat dan bakatnya yang menonjol menjadi kurang terlihat secara lebih dini. Pentingnya mengetahui letak kecerdasan yang paling menonjol pada anak sejak dini agar kualitas pendidikan dapat meningkat menjadi unsur utama yang dari ide pembuatan proyek tugas akhir ini. Hal ini dilakukan supaya pendidikan yang diberikan lebih sesuai dengan minat dan bakat siswa. Diharapkan ini juga akan dapat menambah kualitas dari pendidikan di Indonesia sendiri agar dapat bersaing ketat dengan generasi bangsa lain dalam era globalisasi ini.

Pembangunan perangkat lunak ini diharapkan dapat membantu seorang guru SD bekerja sama dengan orang tua untuk mendiagnosis kecerdasan yang dimiliki oleh peserta didik secara lebih akurat dan cepat dengan melihat dari kegemarankegemaran yang dimiliki masing-masing individu. Selain itu, sistem ini juga diharapkan dapat memberikan informasi yang cukup jelas kepada guru sebagai tenaga pendidik dan orang tua terhadap cara mendampingi perkembangan anak berdasarkan kecerdasan yang dimiliki oleh anak yang bersangkutan. Dengan demikian, pembuatan sistem pakar tentang diagnosis kecerdasan majemuk pada anak ini akan sangat membantu sekali dalam mendiagnosis bakat dan minat peserta didik secara efisien dan dapat menghemat waktu serta biaya jika dibandingkan dengan cara konsultasi ke psikolog dan sebagainya.

#### **3.2 Perancangan Sistem**

Pada bagian ini akan diberikan detail perencanaan dan analisis kerja mengenai tugas akhir yang dibuat. Secara garis besar perencanaan sistem kerja dari aplikasi ini dapat dibagi menjadi beberapa tahapan utama yang dapat dilihat pada Gambar 3.1.

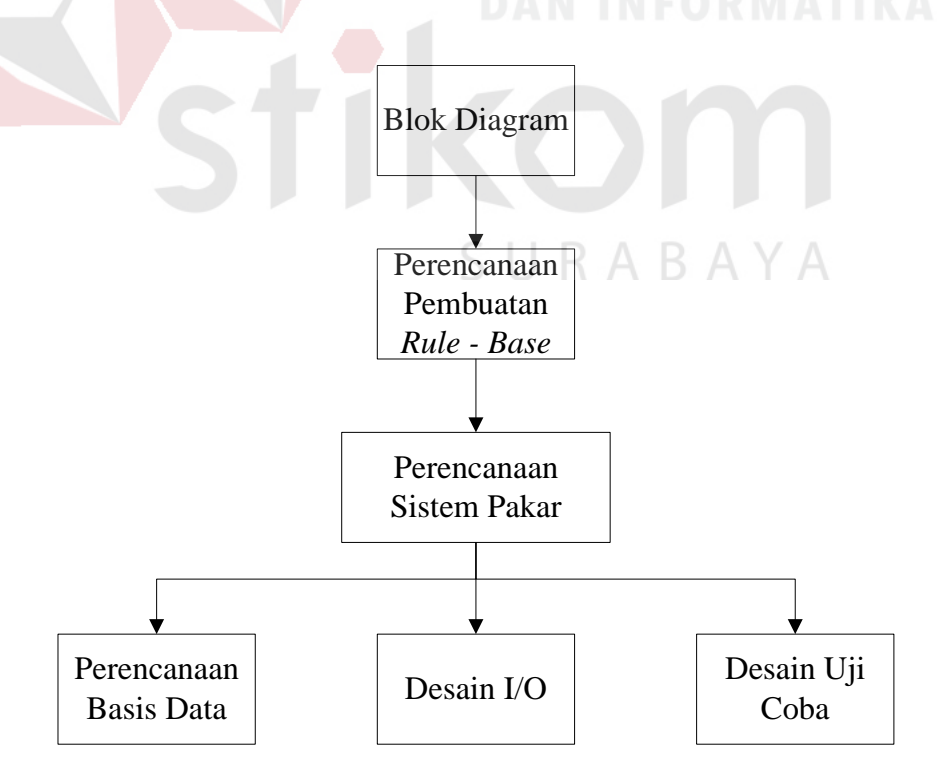

Gambar 3.1 Diagram Garis Besar Perencanaan dan Analisis Sistem

#### **3.2.1 Blok Diagram Sistem Pakar**

Blok diagram berguna untuk menggambarkan garis besar yang menjadi *input*, proses, dan *output* dalam sistem pakar untuk diagnosis kecerdasan majemuk menggunakan metode *fuzzy expert system*. Masukkan berupa ciri-ciri kegemaran dari anak. Prosesnya berupa *fuzzifikasi,* yaitu proses yang dilakukan untuk mengubah variabel nyata menjadi variabel *fuzzy*. Proses ini ditujukan agar masukan pengontrol *fuzzy* bisa dipetakan menuju jenis yang sesuai dengan himpunan *fuzzy*). Setelah proses *fuzzyfikasi* kemudian lanjut kepada proses *inference* engine yang didalamnya terdapat proses *if then rule* dan *certainty factor*. *Output* berupa persentase jenis kecerdasan majemuk. Untuk lebih jelasnya, blok diagram model *fuzzy expert system* dapat dilihat Gambar 3.2

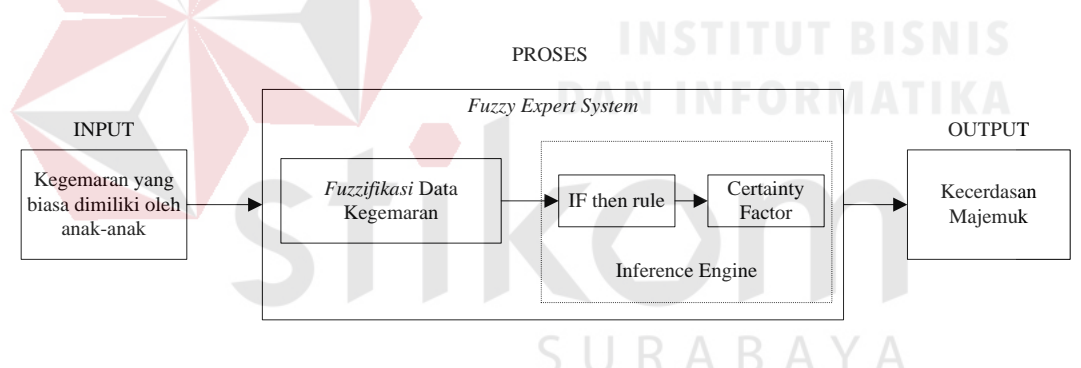

Gambar 3.2 Blok Diagram Model *Fuzzy Expert System* 

Penjelasan lebih detail dari proses *fuzzifikasi* disini yaitu memberikan nilai kepada variabel kegemaran yang awalnya dari kalimat (yang sebelumnya tidak mempunyai nilai) agar dapat dihitung oleh sistem. Nilai tersebut bisa didapatkan dengan dua cara. Cara yang pertama dengan menghitung probabilitas tingkat keyakinan pakar akan terjadinya sebuah hipotesa akibat dari sebuat fakta (*evidence*). Sedangkan cara kedua yaitu dengan menggali langsung dari hasil wawancara dengan pakar atau dengan menanyakan langsung keyakinan pakar terhadap sebuah *rule*. Setelah proses *fuzzyfikasi* nilai tersebut akan dimasukkan ke dalam proses *if then rule*, dan *certainty factor* yang pembahasan lebih lanjut akan dapat dilihat pada sub bab *construct rule*.

#### **3.2.2 Perencanaan Pembuatan** *Rule Base*

Tahap ini adalah tahap awal dalam melakukan perancangan dan pembuatan aplikasi sistem pakar. Pengetahuan pakar dan data-data yang didapatkan, dikumpulkan dan dijadikan suatu sistem informasi, yang nantinya digunakan sebagai *knowledge base* bagi aplikasi sistem pakar ini.

#### **3.2.3 Pengumpulan Informasi**

Tahap awal yang dilakukan dalam pembuatan *rules* adalah pengumpulan informasi mengenai jenis-jenis kecerdasan majemuk. Informasi yang dikumpulkan adalah penjelasan kecerdasan majemuk, kegemaran anak yang tampak, cara melakukan pendekatan dan pendampingan dari orang tua untuk masa perkembangannya secara lebih tepat. Pengumpulan informasi ini dilakukan melalui buku penunjang, internet, serta informasi yang didapat dari hasil wawancara dengan para pakar yaitu psikolog.

#### **A. Data Jenis Kecerdasan Majemuk**

Pada bagian ini akan disajikan daftar kecerdasan majemuk. Daftar ini mengggunakan nomor ID "K01" untuk urutan pertama, "K02" untuk urutan kedua dan seterusnya. Berdasarkan proses analisis, maka perancangan aturan melibatkan keterkaitan atau hubungan antara kegemaran yang dimiliki dengan jenis kecerdasan majemuk. Bentuk data tersebut dapat dilihat pada Tabel 3.1.

| Kode            | Jenis Kecerdasan Majemuk |
|-----------------|--------------------------|
| K <sub>01</sub> | Linguistik               |
| K <sub>02</sub> | Matematika dan Logika    |
| K03             | Spasial                  |
| <b>K04</b>      | Musikal                  |
| K <sub>05</sub> | Kinestetik               |
| K <sub>06</sub> | Intrapersonal            |
| K07             | Interpersonal            |
| <b>K08</b>      | <b>Naturalis</b>         |

Tabel 3.1 Jenis-jenis Kecerdasan Majemuk

#### **B. Data Kegemaran**

Daftar semua kegemaran yang sering mudah terlihat akan dijelaskan pada bagian kedua ini, tetapi kegemaran tersebut belum dikelompokkan ke dalam masing-masing jenis kecerdasan majemuk. Sehingga, untuk membuat daftar kegeraman tersebut akan diurutkan berdasarkan nomor atau kode. Pada kasus ini menggunakan kode "G01" untuk urutan pertama, lalu "G02" untuk urutan kedua, dan begitu selanjutnya hingga urutan terakhir "G26" untuk sementara ini. Jika nanti sistem ini diterapkan dan pihak psikolog yang bertindak sebagai *admin* ingin menambahkan, maka kode akan bertambah sesuai urutannya. Data kegemarankegemaran pada sistem pakar untuk mendiagnosis kecerdasan majemuk dapat dilihat pada Tabel 3.2.

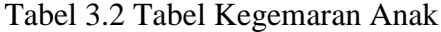

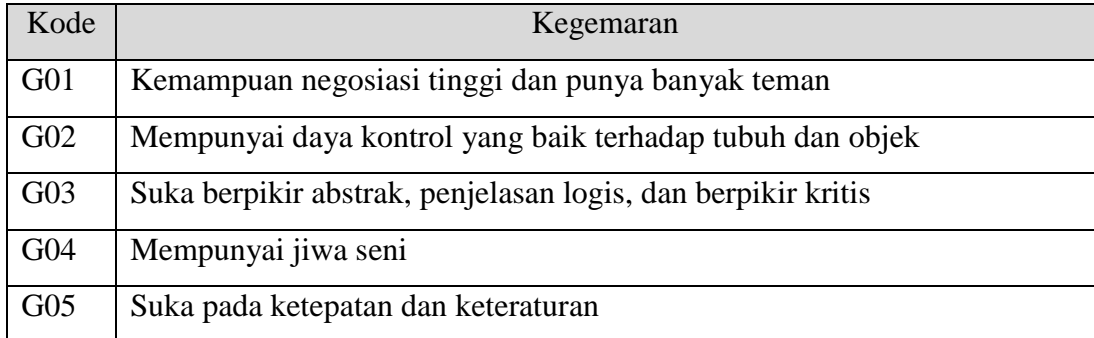

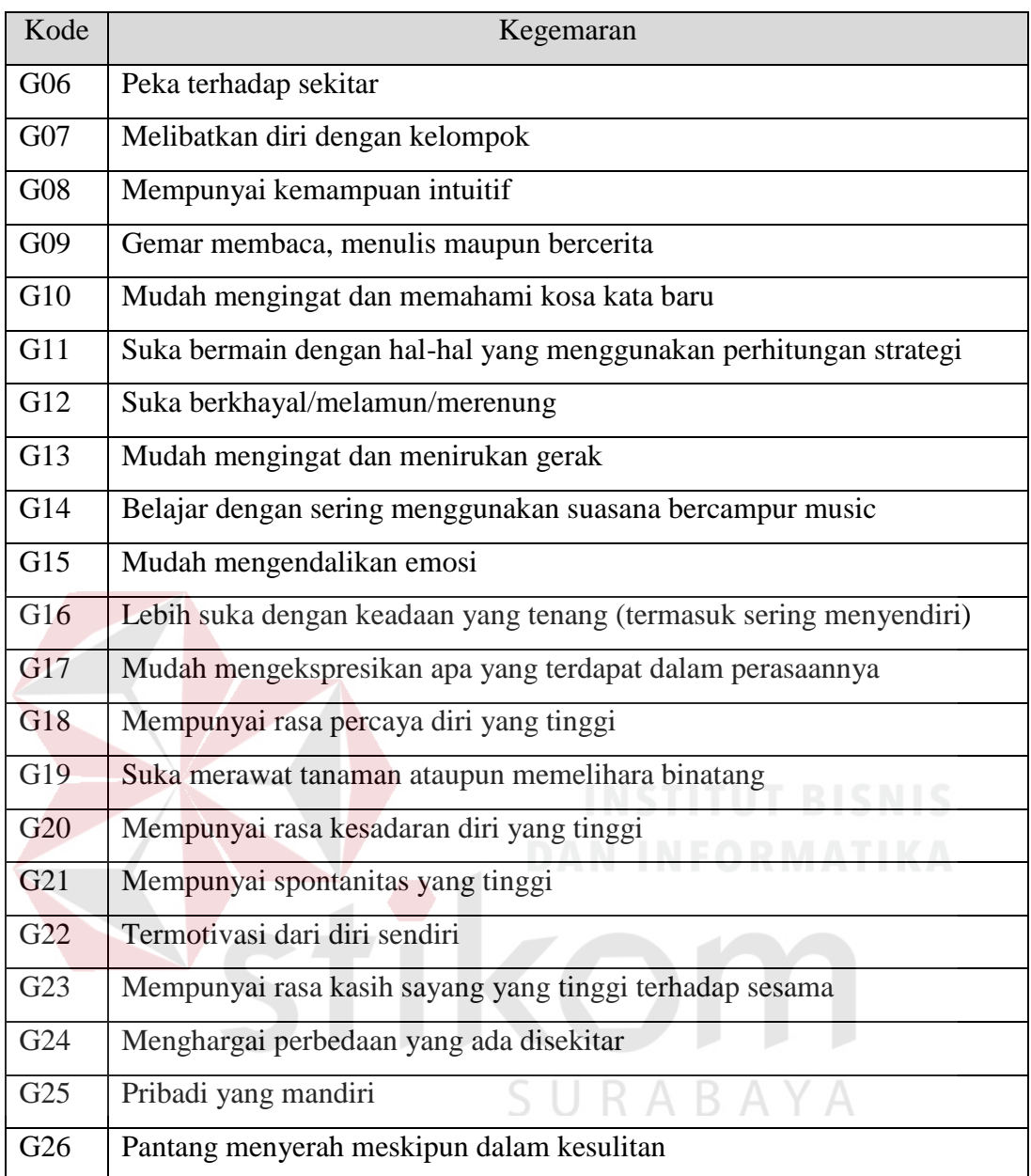

#### **3.2.4** *Construct Fuzzy Database*

Tahap selanjutnya malakukan penyimpanan terhadap informasi yang telah didapat menjadi sebuah *knowledge base*. *Knowledge base* yang digunakan dalam aplikasi sistem pakar ini berada pada tingkat pertama, yaitu dengan membuat sebuah tabel relasi antara kecerdasan majemuk dengan kegemaran-kegemaran yang berisikan kecerdasan majemuk, kegemaran-kegemaran yang tampak, beserta *fuzzy quantifier*. Tabel tersebut digunakan untuk menyatakan relasi antara himpunan kecerdasan dan himpunan kegemaran. Tabel relasi antara kecerdasan majemuk dan kegemaran dapat dilihat pada Tabel 3.3.

| Kode           | Kegemaran/Ciri-ciri                                                        | Kecerdasan              |              |                           |                         |              |                         |              |              |
|----------------|----------------------------------------------------------------------------|-------------------------|--------------|---------------------------|-------------------------|--------------|-------------------------|--------------|--------------|
|                |                                                                            |                         | K02          | <b>K03</b>                | K04                     | K05          | K <sub>06</sub>         | <b>K07</b>   | <b>K08</b>   |
| G1             | Kemampuan negosiasi tinggi<br>dan punya banyak teman                       | $\mathbf{V}$            | $\mathbf{V}$ | $\mathbf{V}$              | $\mathbf{V}$            |              | V                       | $\mathbf{V}$ |              |
| G2             | Mempunyai daya<br>kontrol<br>yang baik terhadap tubuh dan<br>objek         |                         | V            | V                         | $\mathbf{V}$            | $\mathbf{V}$ |                         |              | V            |
| G <sub>3</sub> | berpikir<br>abstrak,<br>Suka<br>penjelasan logis                           | $\mathbf{V}$            | V            | $\mathbf{V}$              | $\mathbf{V}$            |              | V                       | V            | $\mathbf{V}$ |
| G <sub>4</sub> | Mempunyai jiwa seni                                                        | $\mathbf{V}$            | $\mathbf{V}$ | $\mathbf V$               | $\mathbf{V}$            | V            |                         |              | $\mathbf{V}$ |
| G <sub>5</sub> | Suka pada ketepatan<br>dan<br>keteraturan                                  | $\mathbf{V}$            | V            | V                         | $\mathbf{V}$            | V            | V                       | V            | V            |
| G <sub>6</sub> | Peka terhadap sekitar                                                      | $\mathbf{V}$            | $\mathbf V$  | $\mathbf V$               | $\mathbf{V}$            | $\mathbf{V}$ | $\mathbf{V}$            | $\mathbf{V}$ | $\mathbf{V}$ |
| G7             | Melibatkan<br>diri<br>dengan<br>kelompok                                   | v<br>$\mathbf{V}$       | $\mathbf V$  | $\mathbf{V}$              | $\mathbf{V}$            | $\mathbf{V}$ | n<br>V                  | V            | $\mathbf{V}$ |
| G <sub>8</sub> | Mempunyai<br>kemampuan<br>intuitif                                         | $\overline{\mathbf{V}}$ | $\mathbf{V}$ | $\boldsymbol{\mathrm{V}}$ | $\mathbf{V}$            | V            | $\mathbf{V}$            | V            | $\mathbf{V}$ |
| G <sub>9</sub> | Gemar membaca,<br>menulis<br>maupun bercerita                              | $\overline{\mathbf{V}}$ | $\mathbf{V}$ | $\overline{\mathbf{V}}$   | $\overline{\mathbf{V}}$ | $\mathbf{V}$ | V                       | V            | V            |
| G10            | Mudah<br>mengingat<br>dan<br>memahami kosa kata baru                       | V                       | $\mathbf{V}$ | V                         | V                       | V            | V                       | V            | V            |
| G11            | Suka bermain dengan hal-hal<br>menggunakan<br>yang<br>perhitungan strategi | $\mathbf{V}$            | $\mathbf{V}$ | V                         | $\mathbf{V}$            | V            |                         | $\mathbf{V}$ | $\mathbf{V}$ |
| G12            | Suka<br>berkhayal/melamun/merenung                                         | $\mathbf{V}$            |              | $\mathbf{V}$              | $\mathbf{V}$            |              | V                       | V            | $\mathbf{V}$ |
| G13            | Mudah<br>mengingat<br>dan<br>menirukan gerak                               |                         | V            | $\mathbf{V}$              | $\mathbf{V}$            | V            |                         | V            |              |
| G14            | Belajar<br>dengan<br>sering<br>menggunakan<br>suasana<br>bercampur musik   | $\mathbf V$             |              | $\mathbf V$               | $\mathbf{V}$            | $\mathbf{V}$ | $\mathbf{V}$            | $\mathbf{V}$ |              |
| G15            | Mudah mengendalikan emosi                                                  | $\bar{V}$               | $\mathbf{V}$ | $\mathbf V$               | $\mathbf{V}$            | $\mathbf{V}$ | $\overline{\mathbf{V}}$ | $\mathbf{V}$ |              |
| G16            | Lebih suka dengan keadaan                                                  | $\mathbf{V}$            | $\mathbf V$  | $\mathbf V$               | $\mathbf{V}$            |              | V                       | $\mathbf{V}$ | $\mathbf{V}$ |

Tabel 3.3 Relasi Antara Kegemaran dan Kecerdasan Majemuk

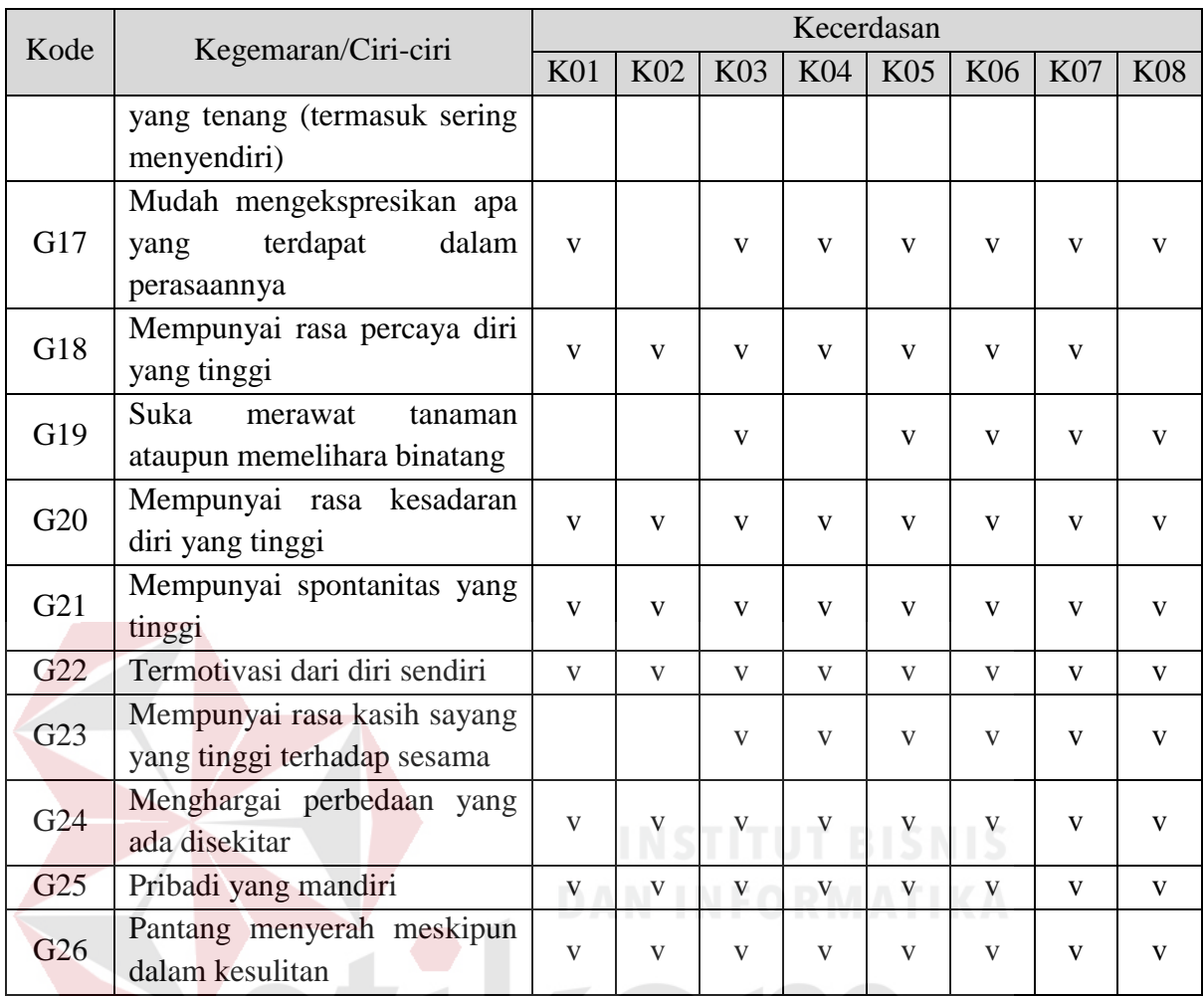

Dengan asumsi :

 $G = \{g_1, g_2, \ldots, g_{26}\}\$ adalah himpunan kegemaran  $\bigwedge Y \bigwedge$ 

 $K = \{k_1, k_2, \ldots, k_8\}$  adalah himpunan kecerdasan majemuk

#### **3.2.5** *Construct Rule*

Setelah melakukan *construct fuzzy database*, dilakukan *construct rule* dari data-data yang ada. Dalam tahap *construct rule* ini, dilakukan kombinasi *rule* secara otomatis oleh aplikasi. Pembuatan *rule* dilakukan dengan mengkombinasikan semua kegemaran yang dimilki oleh tiap kecerdasan. *Flowchart* untuk proses *construct rule* dapat dilihat pada Gambar 3.3.

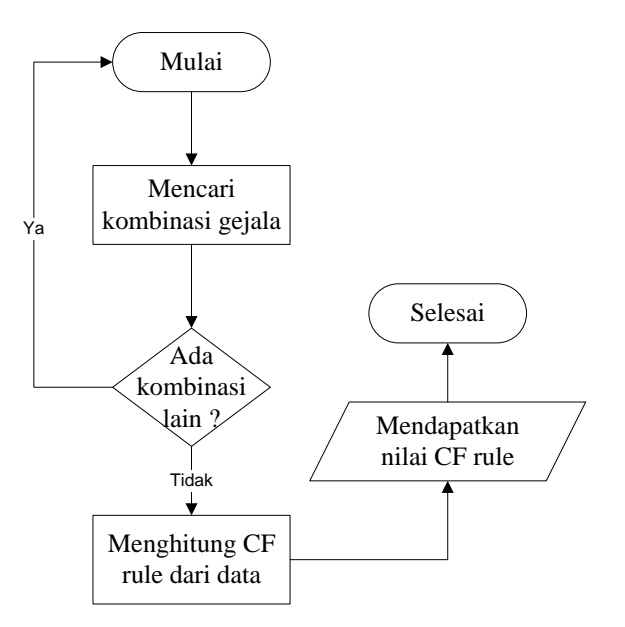

Gambar 3.3 *Flowchart Construct Rule* 

Untuk proses penghitungan *certainly factor* dari tiap *rule* berdasarkan data yang didapatkan, akan digunakan rumus *fuzzy*. Dari pemberian nilai CF pada tingkat keyakinan di atas, maka data akan dapat diolah berdasarkan nilai CF pada kegemaran yang dimiliki setiap jenis kecerdasan majemuk dan nilai CF pada tingkat keyakinan yang terpilih.

Tabel relasi antara kecerdasan majemuk dan kegemaran yang telah memiliki *membership degree* akan didefinisikan sebagai sebuah nilai *fuzzy*, akan disebut sebagai tabel *fuzzy database*. Tabel *fuzzy database* dapat dilihat pada Tabel 3.4.

Tabel 3.4 *Fuzzy Database*

| Kode           | Kegemaran/Ciri-ciri                                                   | Kecerdasan |                 |                 |     |     |             |     |            |
|----------------|-----------------------------------------------------------------------|------------|-----------------|-----------------|-----|-----|-------------|-----|------------|
|                |                                                                       | K01        | K <sub>02</sub> | K <sub>03</sub> | K04 | K05 | $K06$ $K07$ |     | <b>K08</b> |
| G1             | Kemampuan negosiasi tinggi<br>dan punya banyak teman                  | 0.7        | 0.2             | 0.4             | 0.5 |     | 0.7         | 0.7 |            |
| G <sub>2</sub> | Mempunyai<br>kontrol<br>daya<br>yang baik terhadap tubuh dan<br>objek | $\theta$   | 0.4             | 0.8             | 0.8 | 0.8 | $\theta$    |     | 0.5        |

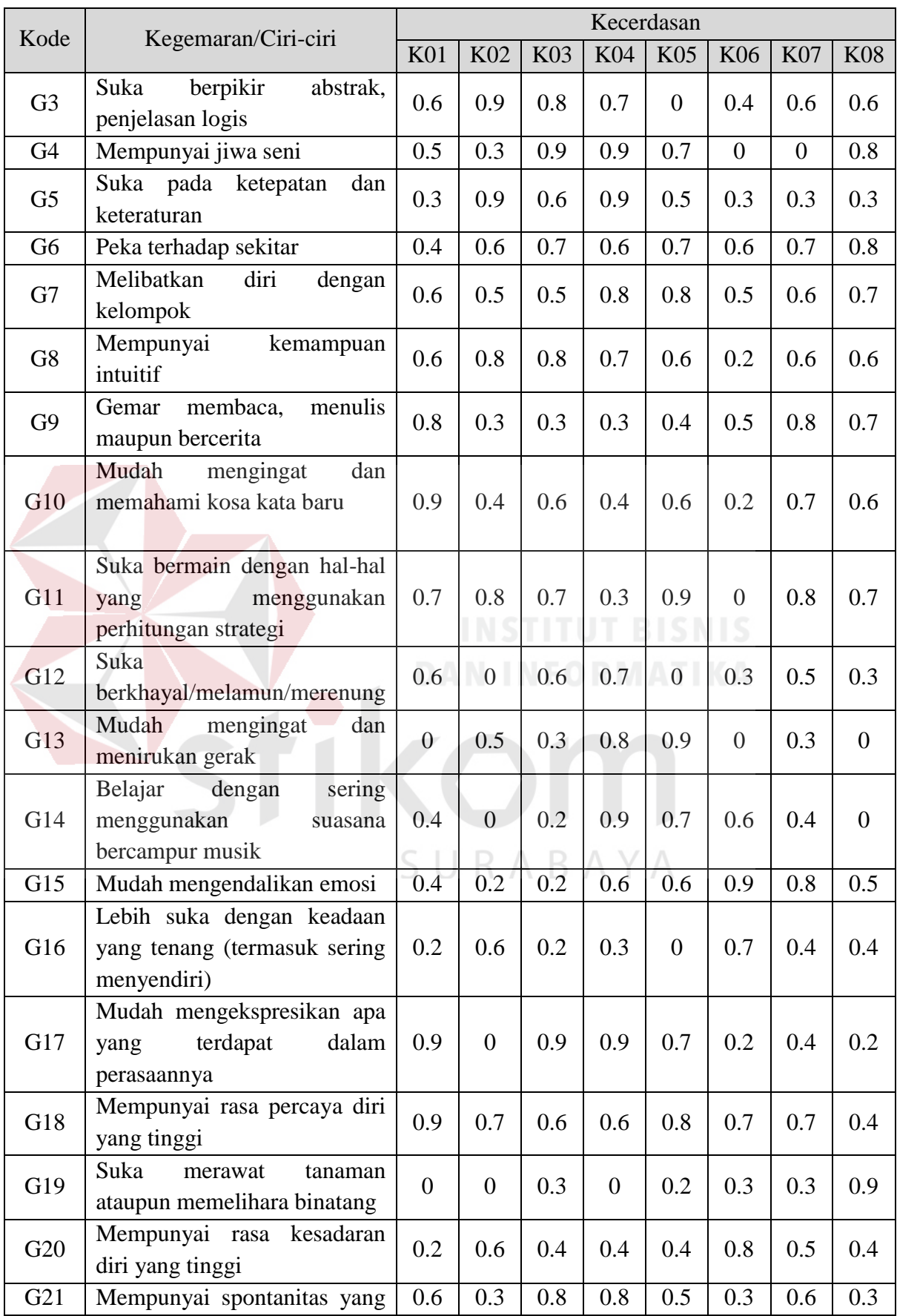

![](_page_10_Picture_215.jpeg)

Tabel *fuzzy database* tersebut berisi tentang persentase pengaruh tiap kegemaran terhadap kecerdasan majemuk yang dimiliki. Tabel tersebut dapat direpresentasikan dalam bentuk *fuzzy set* untuk masing-masing kecerdasan majemuk dengan tingkat keakuratan yang tinggi jika data tersebut benar-benar data dari seorang pakarnya (dalam hal ini psikolog senior yang sudah berwenang membuat pedoman). Tabel di bawah ini akan menjelaskan nilai tingkat keyakinan yang dimiliki oleh seorang pakar psikolog dalam hal pemberian nilai untuk pembagian tingkat keyakinan dapat dilihat pada Tabel 3.5.

![](_page_10_Picture_216.jpeg)

![](_page_10_Picture_217.jpeg)

Berdasarkan beberapa sampel atau data di atas, *fuzzy expert system* akan mengolah data tersebut sehingga akan menghasilkan sebuah kesimpulan. Data akan dihitung berdasarkan jenis kecerdasan majemuk. Perhitungan *fuzzy* akan menggunakan *rule* kombinasi yang terdapat pada *certainty factor* di bab II.

*Rule* kombinasi :

IF Evidence 1  $(E_1) \rightarrow CF(E_1)$ 

THEN Hipotesis (H)

IF Evidence 2  $(E_2) \rightarrow CF(E_2)$ 

THEN Hipotesis (H)

 $CF(CF_1, CF_2) = CF_1 + CF_2 * (1-CF_1) \rightarrow \text{milai } CF_1 \text{ dan } CF_2 > 0$  $CF(CF_1, CF_2) = CF_1 + CF_2 * (1+CF_1) \rightarrow \text{nilai } CF_1 \text{ dan } CF_2 < 0$  $CF(CF_1, CF_2) = (CF_1 + CF_2)/(1-min\{|CF1|, |CF2|\}) \rightarrow \text{nil} \text{a} \cdot CF_1$ atau  $CF_2 > 0$ 

 Jika rumus tersebut digambarkan dalam blok diagram *fuzzy expert system* pada permasalahan diagnosis kecerdasan majemuk, maka dapat digambarkan blok diagramnya seperti pada Gambar 3.4 berikut ini.

![](_page_11_Figure_8.jpeg)

Gambar 3.4 Blok Diagram Rumus Perhitungan

![](_page_12_Picture_122.jpeg)

Jika dapat dimisalkan untuk pengguna menjawab seperti ini :

Setelah pengguna melakukan pengisian jawaban seperti di atas, kemudian sistem akan melakukan penghitungan tiap kecerdasan seperti ini (misalkan untuk kecerdasan linguistik serta matematika dan logika) :

a. Linguistik

 $CF(CF_1, \overline{CF_2}) = (-0.28) + (-0.24) * (1 + (-0.28)) = -0.45(CF1, CF2)$  $= ((-0.45) + 0.5)/(1 - (-0.45)) = 0.03$  (CF1, CF2, CF3)  $\Rightarrow$  0.03  $*$  100% = 3% INSTITUT BISNIS b. Matematika dan logika  $CF(CF_1, CF_2) = (-0.08) + (-0.16) * (1 + (-0.08)) = -0.23$  (CF1, CF2)  $= ((-0.23) + 0.9)/(1 - (-0.23)) = 0.54$  (CF1, CF2, CF3)

Setelah melakukan perhitungan di atas, maka dapat disimpulkan bahwa anak yang bersangkutan dari contoh di atas mempunyai kecerdasan linguistik sebesar 3% dan kecerdasan matematika dan logika sebesar 54%. Perhitungan ini akan berlanjut hingga kegemaran terakhir untuk masing-masing kecerdasan. Jadi *output*  yang akan keluar berupa tiga persentase tertinggi dari semua prosentase kecerdasan dengan cara perhitungan yang sama.

 $\Rightarrow$  0.54 \* 100 % = 54% U R A B A Y A

#### **3.3 Perancangan Aplikasi Sistem Pakar**

#### **3.3.1** *System Flow*

*System flow* merupakan suatu gambaran aliran kerja yang terdapat dalam suatu sistem dengan menggunakan simbol-simbol tertentu. Oleh karena itu orang yang menganalisis dapat menginformasikan jalannya suatu sistem dan dapat memahami sistematika sistem dengan mudah. Untuk *system flow* sistem pakar diagnosis kecerdasan majemuk ini akan dijelaskan secara lengkap di bawah ini.

#### **A.** *System Flow Maintenance* **Data**

*System flow maintenance* data yaitu kegiatan yang dilakukan oleh *admin. System flow* ini menggambarkan tentang proses *acquisition* (akuisisi) pengetahuan dari seorang pakar ke sistem perangkat lunak. Pengetahuan dari seorang pakar tersebut direpresentasikan dalam bentuk *fuzzy database* dan *rule fuzzy*. Dalam melakukan *maintenance* data, *admin* harus melakukan pengisian beberapa data yang diperlukan seperti tentang data kegemaran, data kecerdasan serta data nilai *certainty factor* (nilai kegemaran terhadap kecerdasan), Hal ini dilakukan agar nantinya dapat menghasilkan suatu *output* yang diharapkan. Selain itu *admin* juga dapat melakukan peubahan terhadap data yang telah ada sebelumnya. Dalam hal ini, peran *admin* dipegang oleh seorang guru bimbingan konseling atau yang biasa disebut guru BK dan sistem sendiri adalah program pakar. *System flow* untuk *maintenance* data dapat dilihat pada Gambar 3.5.

#### **B.** *System Flow* **untuk Diagnosis Kecerdasan Majemuk**

*System flow* untuk diagnosis menjelaskan tentang proses yang terjadi dalam diagnosis, yaitu melakukan diagnosis data siswa dan diagnosis. Proses diagnosis

dilakukan dengan melihat siswa sudah terdaftar lebih dulu sebagai *user* atau belum pada sistem pakar ini. Jika siswa belum terdaftar maka guru bimbingan konseling yang disini sebagai *admin* dapat membantu siswa untuk mendaftar terlebih dahulu dengan memasukkan nomor induk siswa, nama siswa, nama wali siswa serta alamat siswa. Jika sudah terdaftar maka langsung dapat melakukan diagnosis dengan cara memilih nama siswa yang diverifikasi dengan nama wali dan alamat agar tidak salah memilih data *user* meski siswa mempunyai nama yang sama. Kemudian sistem akan meminta verifikasi berupa NIS (Nomor Induk Siswa) sebagai *password*. Jika NIS yang dimasukkan sesuai maka sistem akan menampilkan pertanyaan yang harus dijawab. Setelah menjawab semua pertanyaan yang diberikan, sistem akan melakukan proses perhitungan yang akhirnya akan ditampilkan kesimpulan mengenai kecerdasan majemuk apa yang dimiliki pengguna dan cara pengembagan serta usulan pekerjaan apa yang cocok untuk pengguna berdasarkan data yang ada di dalam *fuzzy database*. *System flow* untuk diagnosis dapat dilihat pada Gambar 3.6.

### **C.** *System Flow* **untuk Permintaan Cetak Histori**

*System flow* untuk cetak histori menjelaskan tentang proses yang terjadi dalam permintaan cetak histori. Proses permintaan cetak histori dilakukan dengan cara siswa atau bersama wali atau hanya wali yang datang kepada guru bimbingan konseling. Setelah itu guru BK akan menanyakan nomor induk siswa yang bersangkutan untuk verifikasi masuk ke *form* "Laporan Histori". Kemudian sistem akan mengeluarkan data histori sesuai NIS yang dimasukkan dan selanjutnya guru BK akan melakukan cetak untuk laporan histori tersebut. *System flow* untuk diagnosis dapat dilihat pada Gambar 3.7.

![](_page_15_Figure_0.jpeg)

Gambar 3.5 *System Flow Maintenance* Data

![](_page_16_Figure_0.jpeg)

Gambar 3.6 *System Flow* untuk Diagnosis Kecerdasan Majemuk

![](_page_17_Figure_0.jpeg)

Gambar 3.7 *System Flow* untuk Permintaan Cetak Histori

SURABAYA

#### **3.3.2** *Data Flow Diagram*

#### **A. Diagram Berjenjang**

Diagram berjenjang adalah sebuah bagan yang menggambarkan proses apa saja yang mendukung sebuah sistem. Diagram ini berfungsi untuk pembuat program (*programmer*) agar mengerti alur apa saja yang dibutuhkan untuk membuat dasar dari program tersebut. Hal ini disesuaikan dengan fungsi sistem yang dibangun tersebut agar sesuai dengan tujuan awal pembuatan program. Diagram berjenjang untuk sistem yang akan dibangun ini dapat dilihat pada Gambar 3.8.

![](_page_18_Figure_0.jpeg)

Gambar 3.8 Diagram Berjenjang

#### **B.** *Context Diagram*

Pada *context diagram* sistem pakar diagnosis kecerdasan majemuk ini terdapat dua buah entitas, yaitu entitas *user* dan entitas *admin*. Pada sistem ini, pengguna memberikan *input* kepada sistem berupa data pengguna serta kegemaran-kegemaran yang dimiliki oleh pengguna berdasarkan pertanyaan yang harus dijawab yang telah disediakan oleh sistem, serta mendapatkan *output* berupa diagnosis kecerdasan majemuk beserta cara pengobatan dan usulan pekerjaan berupa laporan diagnosis kecerdasan majemuk pengguna. *Admin* adalah pengguna sistem yang memberikan *input* berupa data kecerdasan majemuk, data kegemaran serta pertanyaan dan pilihan yang mewakili, data cara pengembangan, data usulan pekerjaan, data *certainty factor* nilai kegemaran, serta *admin* mendapatkan *output* berupa laporan hasil diagnosis dan laporan diagnosis keseluruhan. Gambar 3.9 adalah gambar *context diagram* diagnosis kecerdasan majemuk.

![](_page_19_Figure_0.jpeg)

Gambar 3.9 *Context Diagram* 

#### **3.4 Perencanaan Basis Data**

#### **3.4.1** *Conceptual Data Model*

*Conceptual Data Model* (CDM) adalah sebuah model awal untuk pembentukan *database*. Hal ini diharapkan membantu pengembang perangkat lunak untuk merancang *database* yang konsisten (tidak redundan). Pada *Conceptual Data Model* (CDM) ini terdapat 7 entitas (satuan yang berwujud tabel). Untuk lebih jelasnya, CDM bisa dilihat pada Gambar 3.10.

![](_page_19_Figure_5.jpeg)

Gambar 3.10 *Conceptual Data Model* (CDM)

#### **3.4.2** *Physical Data Model*

*Pysical Data Model* (PDM) adalah CDM yang di-generate menjadi bentuk *database* yang akan digunakan. *Phisycal Data Model* (PDM) ini juga memiliki 7 entitas. Untuk lebih jelasnya, PDM dapat dilihat pada Gambar 3.11.

![](_page_20_Figure_2.jpeg)

## Gambar 3.11 *Physical Data Model* (PDM)

#### **3.4.3 Struktur Tabel**

 Struktur tabel merupakan penjabaran dan penjelasan dari suatu *database*. Dalam struktur tabel dijelaskan fungsi dari semua tabel sampai masing-masing *field* yang ada dalam sebuah tabel. Selain itu juga terdapat tipe dari masingmasing *field* beserta konstrainnya. Adapun struktur tabel adalah sebagai berikut :

#### **A. Tabel** *Master* **Kecerdasan**

Nama Tabel : *Master* Kecerdasan Primary *Key* : ID\_Kecerdasan Foreign *Key* : -

Fungsi : Tabel ini digunakan untuk menyimpan jenis kecerdasan majemuk, cara pengembangannya serta usulan pekerjaan yang dianggap sesuai dengan kecerdasan yang dimiliki

![](_page_21_Picture_175.jpeg)

![](_page_21_Picture_176.jpeg)

#### **B. Tabel** *Master* **Kegemaran**

![](_page_21_Picture_177.jpeg)

Primary *Key* : ID\_Kegemaran

Foreign *Key* : -

Fungsi : Tabel ini digunakan untuk menyimpan macam-macam kegemaran, pertanyaan serta pilihan jawaban yang dianggap sesuai mewakili masing-masing kegemaran yang akan mempengaruhi persentase kecerdasan majemuk yang dimiliki.

![](_page_22_Picture_209.jpeg)

![](_page_22_Picture_210.jpeg)

#### **C. Tabel** *Master* **Nilai** *CF*

Nama Tabel : *Master* Nilai *CF*

Primary *Key* : -

Foreign *Key* : ID\_Kecerdasan , ID\_Kegemaran

Fungsi : Tabel ini digunakan untuk menyimpan nilai *certainty factor* tiap kegemaran terhadap tiap kecerdasan.

|                |                      | Tipe    |         |           |                             |
|----------------|----------------------|---------|---------|-----------|-----------------------------|
| N <sub>o</sub> | Nama Field           | Data    | Panjang | Key       | Keterangan                  |
| $\mathbf{1}$   | <b>ID</b> Kecerdasan | Varchar | 3       | FK        | Merupakan<br>field<br>yang  |
|                |                      |         |         |           | berisi data yang diambil    |
|                |                      |         |         |           | dari data<br>tabel<br>jenis |
|                |                      |         |         |           | kecerdasan majemuk          |
| 2              | ID_Kegemaran         | Varchar | 3       | <b>FK</b> | Merupakan<br>field<br>yang  |
|                |                      |         |         |           | berisi data yang diambil    |
|                |                      |         |         |           | dari data tabel kegemaran   |
| 3              | Nilai CF             | Integer |         |           | Merupakan<br>field<br>yang  |
|                |                      |         |         |           | berisi<br>nilai<br>pengaruh |
|                |                      |         |         |           | terhadap<br>kegemaran       |
|                |                      |         |         |           | kecerdasan                  |

Tabel 3.8 *Master* Nilai *CF*

### **D. Tabel Pengguna**

Nama Tabel : Pengguna

Primary *Key* : ID\_Pengguna

Foreign *Key* : -

Fungsi : Tabel ini digunakan untuk menyimpan data *user* berupa nomor induk siswa, nama siswa/murid, nama wali murid, SURABAYA dan alamat.

#### Tabel 3.9 Tabel Pengguna

![](_page_23_Picture_218.jpeg)

![](_page_24_Picture_189.jpeg)

**E. Tabel Diagnosis** 

#### Nama Tabel : Diagnosis

- Primary *Key* : ID\_Diagnosis
- Foreign *Key* : ID\_Pengguna

Fungsi : Tabel ini digunakan untuk menyimpan data pengguna yang telah melakukan diagnosis yang berisi nomor id diagnosis dan nomor induk siswa. Tabel ini juga digunakan untuk normalisasi hubungan antar tabel yang lain.

#### Tabel 3.10 Diagnosis

![](_page_24_Picture_190.jpeg)

![](_page_25_Picture_192.jpeg)

#### **F. Tabel** *Jawaban*

Nama Tabel : *Jawaban*

Primary *Key* : -

Foreign *Key* : ID\_Diagnosis, ID\_Kegemaran

Fungsi : Tabel ini digunakan untuk menyimpan data jawaban dari

pengguna yang sebelumnya telah melakukan diagnosis

![](_page_25_Picture_193.jpeg)

Tabel 3.11 *Jawaban* 

#### **G. Tabel Persentase**

![](_page_25_Picture_194.jpeg)

Primary *Key* : -

Foreign *Key* : ID\_Diagnosis, ID\_Kecerdasan

Fungsi : Tabel ini digunakan untuk menyimpan data hasil persentase kecerdasan pengguna yang telah melakukan diagnosis.

|                |                      | Tipe    |         |     |                        |
|----------------|----------------------|---------|---------|-----|------------------------|
| N <sub>o</sub> | Nama Field           | Data    | Panjang | Key | Keterangan             |
| 1              | ID_Diagnosis         | Varchar | 9       | FK  | Merupakan<br>field     |
|                |                      |         |         |     | berisi<br>kode<br>yang |
|                |                      |         |         |     | untuk data pengguna    |
|                |                      |         |         |     |                        |
| $\overline{2}$ | <b>ID</b> Kecerdasan | Varchar | 3       | FK  | Merupakan<br>field     |
|                |                      |         |         |     | yang berisi data yang  |
|                |                      |         |         |     | diambil dari<br>data   |
|                |                      |         |         |     | tabel<br>jenis         |
|                |                      |         |         |     | kecerdasan majemuk     |
| 3              | Nilai Persentase     | Double  | 4       |     | Merupakan<br>field     |
|                |                      |         |         |     | yang berisi<br>hasil   |
|                |                      |         |         |     | diagnosis<br>berupa    |
|                |                      |         |         |     | nilai persentase dari  |
|                |                      |         |         |     | kecerdasan<br>yang     |
|                |                      |         |         |     | dimiliki               |

Tabel 3.12 Persentase

#### **3.5 Desain** *Input/Output*

 Pada tahap ini dilakukan perancangan *input/output* untuk berinteraksi antara pengguna dengan sistem. Desain antarmuka ini terdiri dari seluruh *form* yang akan diimplementasikan pada sistem pakar untuk mendiagnosis kecerdasan majemuk R A B A Y A menggunakan metode *fuzzy expert system*.

#### **3.5.1 Desain** *Input*

#### **A. Desain** *Form* **Verifikasi** *User*

*Form* verifikasi *user* adalah sebuah *form* yang menjadi fokus saat pengguna menjalankan program. *Form* ini digunakan untuk memilih *user* yang akan digunakan untuk kegiatan diagnosis. Desain verifikasi *user* dapat dilihat pada Gambar 3.12.

![](_page_27_Picture_147.jpeg)

Gambar 3.12 Verifikasi *User* 

Fungsi-fungsi objek pada desain verifikasi *user* dapat dilihat pada Tabel

3.13.

![](_page_27_Picture_148.jpeg)

![](_page_27_Picture_149.jpeg)

#### **B. Desain** *Form* **Pendaftaran**

*Form* pendaftaran adalah *form* yang berfungsi untuk melakukan pendaftaran awal. Hal ini hanya dilakukan satu kali waktu pertama kali akan melakukan diagnosis. Desain *form* Pendaftaran dapat dilihat pada Gambar 3.13.

![](_page_28_Picture_142.jpeg)

 $3.14.$ 

Tabel 3.14 Fungsi Objek Desain *Form* Pendaftaran

| N <sub>o</sub> | Nama Objek      | Tipe Objek     | Fungsi                                     |  |  |  |  |
|----------------|-----------------|----------------|--------------------------------------------|--|--|--|--|
| 1              | Tanggal         | Label          | Untuk menampilkan tanggal, bulan           |  |  |  |  |
|                |                 |                | dan tahun waktu <i>form</i> ini dijalankan |  |  |  |  |
| $\overline{2}$ | Nama Murid      | <b>Textbox</b> | Untuk memasukkan nama murid                |  |  |  |  |
|                |                 |                | yang akan didaftarkan                      |  |  |  |  |
| 3              | Nama Wali Murid | <b>Textbox</b> | Untuk memasukkan<br>wali<br>nama           |  |  |  |  |
|                |                 |                | murid yang bertujuan untuk menjaga         |  |  |  |  |
|                |                 |                | data nama anak yang redundan               |  |  |  |  |
| 4.             | Alamat          | <b>Textbox</b> | Untuk memasukkan alamat murid              |  |  |  |  |
|                |                 |                | dan walinya                                |  |  |  |  |
| 5              | Nomor Induk     | <b>Textbox</b> | Untuk memasukkan nomor<br>induk            |  |  |  |  |
|                | Siswa           |                | siswa yang sekaligus akan menjadi          |  |  |  |  |
|                |                 |                | melakukan<br>password<br>waktu             |  |  |  |  |
|                |                 |                | diagnosis                                  |  |  |  |  |

![](_page_29_Picture_180.jpeg)

#### **C. Desain** *Form* **Verifikasi** *Password*

*Form* verifikasi *password* adalah *form* yang berfungsi untuk memastikan bahwa data pengguna yang dipilih sudah benar sesuai dengan orang yang akan melakukan diagnosis. Verifikasi ini dilakukan dengan cara memasukkan nomor induk siswa (NIS) yang dimiliki oleh data pengguna yang dipilih sebelumnya pada *form* verifikasi *user*. Desain *form* verifikasi *password* dapat dilihat pada Gambar 3.14.

![](_page_29_Figure_3.jpeg)

Gambar 3.14 Desain *Form* Verifikasi *Password* 

Fungsi-fungsi objek pada desain *form* verifikasi *password* dapat dilihat pada Tabel 3.15.

| N <sub>o</sub> | Nama Objek             | Tipe Objek     | Fungsi                                   |  |  |  |  |
|----------------|------------------------|----------------|------------------------------------------|--|--|--|--|
|                | <i>Password</i> (Nomor | <i>Textbox</i> | Untuk memasukkan verifikasi nomor        |  |  |  |  |
|                | Induk Siswa)           |                | induk siswa yang datanya<br>sudah        |  |  |  |  |
|                |                        |                | dipilih sebelumnya.                      |  |  |  |  |
|                | Mulai                  | <b>Button</b>  | Untuk menuju ke ke <i>form</i> diagnosis |  |  |  |  |
|                | <b>Batal</b>           | <b>Button</b>  | Untuk kembali ke form verifikasi user    |  |  |  |  |
|                |                        |                | (tampilan awal program)                  |  |  |  |  |

Tabel 3.15 Fungsi Objek Desain *Form* Verifikasi *Password*

#### **D. Desain** *Form* **Diagnosis**

*Form* diagnosis berfungsi untuk menampilkan pertanyaan dan pilihan yang harus dijawab oleh *user*. Desain *form* diagnosis dapat dilihat pada Gambar 3.15.

![](_page_30_Picture_131.jpeg)

Gambar 3.15 *Form* Diagnosis

Fungsi-fungsi objek pada desain *form* diagnosis dapat dilihat pada Tabel

3.16.

# SURABAYA

### Tabel 3.16 Fungsi Objek Desain *Form* Diagnosis

![](_page_30_Picture_132.jpeg)

![](_page_31_Picture_175.jpeg)

### **E. Desain** *Form Login Administrator*

*Form login admin* berfungsi untuk pengaman, sekaligus jalan masuk ke dalam sistem. Pada desain *form login admin*, penggunanya yaitu *admin*. Desain *form login* dapat dilihat pada Gambar 3.16.

![](_page_31_Picture_3.jpeg)

Gambar 3.16 Desain *Form Login Admin* 

Fungsi-fungsi objek pada desain *form login adminsitrator* dapat dilihat pada Tabel 3.17.

| N <sub>o</sub> | Nama Objek | Tipe Objek     | Fungsi                                     |  |  |  |  |
|----------------|------------|----------------|--------------------------------------------|--|--|--|--|
|                | Password   | <b>Textbox</b> | Mengisi data <i>password</i> sesuai dengan |  |  |  |  |
|                |            |                | yang ditentukan                            |  |  |  |  |
|                | Masuk      | <b>Button</b>  | Untuk masuk ke menu <i>admin</i>           |  |  |  |  |
| 3              | Batal      | <b>Button</b>  | Untuk kembali ke tampilan awal login       |  |  |  |  |
|                |            |                | user                                       |  |  |  |  |

Tabel 3.17 Fungsi Objek Desain *Form Login Admin*

#### **F. Desain** *Form* **Menu** *Admin*

*Form* menu *admin* digunakan untuk menampilkan pilihan menu yang tersedia untuk *admin*. Di *form* menu ini terdapat menu menuju *form* "Master Kegemaran", "Master Kecerdasan", "Master *Certainty Factor*" dan "Laporan" serta kembali ke menu utama. Desain *form* menu *admin* tersebut dapat dilihat pada Gambar 3.17.

![](_page_32_Figure_2.jpeg)

Fungsi-fungsi objek pada desain *form* menu *admin* dapat dilihat pada Tabel 3.18.

Tabel 3.18 Fungsi Objek Desain *Form* Menu *Admin*

| N <sub>o</sub> | Nama Objek              | Tipe Objek    | Fungsi              |    |      |               |
|----------------|-------------------------|---------------|---------------------|----|------|---------------|
|                | Master Kegemaran        | <b>Button</b> | Menuju              | ke | form | <b>Master</b> |
|                |                         |               | Kegemaran           |    |      |               |
|                | Master Kecerdasan       | <b>Button</b> | Menuju              | ke | form | <i>Master</i> |
|                |                         |               | Kecerdasan          |    |      |               |
|                | <b>Master Certainty</b> | <b>Button</b> | Menuju ke Master CF |    |      |               |

![](_page_33_Picture_120.jpeg)

#### **G. Desain** *Form Master* **Kegemaran**

*Form master* kegemaran digunakan oleh *admin* untuk melakukan *maintenance* (memasukkan, mengubah dan menghapus) data yang berhubungan dengan kegemaran, pertanyaan yang mewakili kegemaran, pilihan1, pilihan2 dan pilihan3. Sedangkan untuk kode kegemaran akan dihasilkan otomatis oleh sistem, sehingga *admin* tidak perlu memasukkan secara manual. Desain *form Master* Kegemaran dapat dilihat pada Gambar 3.18.

![](_page_33_Figure_3.jpeg)

Gambar 3.18 *Master* Kegemaran

Fungsi-fungsi objek pada desain *form master* kegemaran dapat dilihat pada Tabel 3.19.

| N <sub>o</sub>           | Nama Objek           | Tipe Objek     | Fungsi                                      |  |  |  |  |  |
|--------------------------|----------------------|----------------|---------------------------------------------|--|--|--|--|--|
| $\mathbf{1}$             | Kegemaran            | <b>Textbox</b> | Untuk memasukkan kegemaran yang             |  |  |  |  |  |
|                          |                      |                | akan menjadi poin yang mempengaruhi         |  |  |  |  |  |
|                          |                      |                | persentase kecerdasan                       |  |  |  |  |  |
| $\overline{2}$           | Pertanyaan           | <b>Textbox</b> | Untuk memasukkan pertanyaan yang            |  |  |  |  |  |
|                          |                      |                | kegemaran<br>mewakili<br>di<br>tampilan     |  |  |  |  |  |
|                          |                      |                | interface<br>list<br>untuk<br>pengguna      |  |  |  |  |  |
|                          |                      |                | pertanyaan                                  |  |  |  |  |  |
| 3                        | Pilihan A            | <b>Textbox</b> | Untuk memasukkan jawaban Choice1            |  |  |  |  |  |
|                          |                      |                | untuk pertanyaan                            |  |  |  |  |  |
| $\overline{4}$ .         | Pilihan B            | <b>Textbox</b> | Untuk memasukkan jawaban Choice2            |  |  |  |  |  |
|                          |                      |                | untuk pertanyaan                            |  |  |  |  |  |
| 5                        | Pilihan <sub>C</sub> | <b>Textbox</b> | Untuk memasukkan jawaban Choice3            |  |  |  |  |  |
|                          |                      |                | untuk pertanyaan                            |  |  |  |  |  |
| 6                        | Simpan               | <b>Button</b>  | Untuk menyimpan semua masukkan ke           |  |  |  |  |  |
|                          |                      |                | database                                    |  |  |  |  |  |
| $\overline{\mathcal{L}}$ | <b>Bersih</b>        | <b>Button</b>  | Untuk membersihkan semua textbox            |  |  |  |  |  |
|                          |                      |                | untuk mengulang dari awal semua             |  |  |  |  |  |
|                          |                      |                | masukkan tetapi semua yang sudah            |  |  |  |  |  |
|                          |                      |                | tersimpan di <i>database</i> tidak terhapus |  |  |  |  |  |
| 8                        | Ubah                 | <b>Button</b>  | Untuk mengubah data yang sudah ada          |  |  |  |  |  |
|                          |                      |                | di database                                 |  |  |  |  |  |
| 9                        | Hapus                | <b>Button</b>  | Untuk menghapus data yang sudah ada         |  |  |  |  |  |
|                          |                      |                | di database                                 |  |  |  |  |  |
| 10                       | List                 | Listview       | Untuk menampilkan semua kegemaran           |  |  |  |  |  |
|                          | Kegemaran            |                | yang ada di database                        |  |  |  |  |  |
| 11                       | Keluar               | <b>Button</b>  | Untuk kembali ke form Menu Admin            |  |  |  |  |  |

Tabel 3.19 Fungsi Objek Desain *Form Master* Kegemaran

#### **H. Desain** *Form Master* **Kecerdasan**

*Form master* kecerdasan digunakan untuk melakukan *maintenance* (memasukkan, mengubah dan menghapus) data yang berhubungan dengan jenis kecerdasan majemuk, cara pengembangan tiap kecerdasan serta usulan pekerjaan yang sesuai dengan bidang kecerdasannya. Kode jenis kecerdasan akan dihasilkan secara otomatis oleh sistem, sehingga *admin* tidak perlu memasukkan secara manual. Desain *form master* kecerdasan dapat dilihat pada Gambar 3.19.

![](_page_35_Figure_0.jpeg)

Gambar 3.19 *Master* Kecerdasan

Fungsi-fungsi objek pada desain *form master* kecerdasan dapat dilihat pada

Tabel 3.20.

![](_page_35_Picture_182.jpeg)

Tabel 3.20 Fungsi Objek Desain *Form Master* Kecerdasan

#### **I. Desain** *Form Master* **CF**

*Form master certainty factor* (CF) digunakan untuk melakukan *maintenance* (memasukkan, mengubah dan menghapus) data yang berhubungan dengan nilai *certainty factor* yaitu nilai pengaruh kegemaran terhadap kecerdasan majemuk yang sudah ada. Desain *form master* CF dapat dilihat pada Gambar 3.20.

![](_page_36_Figure_2.jpeg)

Fungsi-fungsi objek pada desain *form master certainty factor* (CF) dapat dilihat pada Tabel 3.21. SURABAYA

Tabel 3.21 Fungsi Objek Desain *Form Master* CF

| N <sub>o</sub>              | Nama Objek    | Tipe Objek           | Fungsi                           |  |  |
|-----------------------------|---------------|----------------------|----------------------------------|--|--|
|                             | Kegemaran     | Combobox             | Untuk memilih kegemaran yang     |  |  |
|                             |               |                      | akan mempengaruhi                |  |  |
| $\mathcal{D}_{\mathcal{L}}$ | Kecerdasan    | Combobox             | Untuk memilih kecerdasan<br>yang |  |  |
|                             |               |                      | akan dipengaruhi                 |  |  |
| 3                           | Nilai         | <b>MaskedTextBox</b> | Untuk memasukkan nilai pengaruh  |  |  |
|                             |               |                      | dari kegemaran untuk kecerdasan  |  |  |
| 4                           | Simpan        | <b>Button</b>        | Menyimpan semua masukkan ke      |  |  |
|                             |               |                      | database                         |  |  |
| 5                           | <b>Bersih</b> | <b>Button</b>        | Membersihkan<br>textbox<br>semua |  |  |
|                             |               |                      | untuk mengulang dari awal semua  |  |  |

![](_page_37_Picture_172.jpeg)

#### **J. Desain** *Form* **Menu Laporan** *Admin*

*Form* menu laporan *admin* digunakan untuk memilih laporan mana yang akan dilihat dan dicetak berdasarkan menu laporan yang tersedia. Desain *form* menu laporan *admin* dapat dilihat pada Gambar 3.21.

![](_page_37_Picture_173.jpeg)

Gambar 3.21 *Form* Menu Laporan *Admin*

Fungsi-fungsi objek pada desain *form* menu laporan *admin* dapat dilihat pada Tabel 3.22.

|                |                      | Tipe          |                                      |         |       |         |  |
|----------------|----------------------|---------------|--------------------------------------|---------|-------|---------|--|
| N <sub>o</sub> | Nama Objek           | Objek         | Fungsi                               |         |       |         |  |
|                | Laporan Rekapitulasi | <i>Button</i> | Untuk                                | memilih | lihat | laporan |  |
|                | (berdasarkan jenis   |               | keseluruhan dari semua pengguna yang |         |       |         |  |

Tabel 3.22 Fungsi Objek Desain *Form* Menu Laporan *Admin*

![](_page_38_Picture_133.jpeg)

#### **K. Desain** *Form* **Laporan Hasil Diagnosis**

*Form* laporan hasil diagnosis adalah *form* yang digunakan untuk melihat laporan hasil dari diagnosis yang baru saja dilakukan oleh seorang pengguna. Desain *form* laporan hasil diagnosis dapat dilihat pada Gambar 3.22.

![](_page_38_Figure_3.jpeg)

Gambar 3.22 Laporan Hasil Diagnosis

Fungsi-fungsi objek pada desain *form* laporan hasil diagnosis dapat dilihat

pada Tabel 3.23.

![](_page_38_Picture_134.jpeg)

![](_page_38_Picture_135.jpeg)

![](_page_39_Picture_106.jpeg)

#### **L. Desain** *Form* **Laporan Rekapitulasi**

*Form* laporan rekapitulasi adalah *form* yang digunakan untuk melihat keseluruhan dari hasil diagnosis para pengguna yang pernah melakukan diagnosis. Kegiatan ini juga dapat dilihat berdasarkan kecerdasan apa yang dimiliki. Hal ini digunakan untuk mengetahui mana minat anak yang paling populer sehingga dapat menjadi fokus untuk dibuatkan sarana untuk pendukung minat anak tersebut. Desain *form* laporan rekapitulasi dapat dilihat pada Gambar 3.23.

![](_page_39_Figure_3.jpeg)

Gambar 3.23 Laporan Rekapitulasi

Fungsi-fungsi objek pada desain *form* laporan rekapitulasi di atas dapat dilihat pada Tabel 3.24.

| N <sub>o</sub> | Nama Objek           | <b>Tipe Objek</b> | Fungsi                                |
|----------------|----------------------|-------------------|---------------------------------------|
| $\mathbf{1}$   | Laporan Rekapitulasi | Label             | Untuk memberi nama pada form          |
|                |                      |                   | laporan ini                           |
| $\overline{2}$ | Jenis Kecerdasan     | Combobox          | Untuk menampilkan pilihan jenis       |
|                |                      |                   | kecerdasan yang akan ditampilkan.     |
| 3              | Tampilkan            | <b>Button</b>     | mengeluarkan laporan<br>Untuk<br>ke   |
|                |                      |                   | crystal report viewer                 |
| $\overline{4}$ | Laporan              | Crystal           | Untuk menampilkan laporan crystal     |
|                |                      | Report            | report.                               |
|                |                      | Viewer            |                                       |
| 5              | Keluar               | <b>Button</b>     | Untuk keluar dari <i>form</i> laporan |
|                |                      |                   | rekapitulasi dan kembali ke menu      |
|                |                      |                   | laporan <i>admin</i> .                |

Tabel 3.24 Fungsi Objek Desain *Form* Laporan Rekapitulasi

### **M. Desain** *Form* **Laporan Histori**

*Form* laporan histori adalah *form* yang digunakan untuk melihat histori dari beberapa hasil diagnosis yang dilakukan oleh seorang pengguna. Pengguna di sini yang dimaksud adalah guru bimbingan konseling. Desain *form* laporan histori dapat dilihat pada Gambar 3.24.

![](_page_40_Picture_136.jpeg)

Gambar 3.24 *Form* Laporan Histori

Fungsi-fungsi objek pada desain *form* laporan histori dapat dilihat pada Tabel 3.25.

| N <sub>o</sub> | Nama Objek        | Tipe Objek           | Fungsi                       |
|----------------|-------------------|----------------------|------------------------------|
| 1              | Laporan Histori   | Label                | Untuk memberi<br>nama        |
|                | Anak              |                      | pada <i>form</i> laporan ini |
| $\overline{2}$ | Nomor Induk Siswa | <b>MaskedTextbox</b> | Untuk<br>menampilkan         |
|                |                   |                      | pilihan jenis kecerdasan     |
|                |                   |                      | yang akan ditampilkan.       |
| 3              | Tampilkan         | <b>Button</b>        | mengeluarkan<br>Untuk        |
|                |                   |                      | laporan ke crystal report    |
|                |                   |                      | viewer                       |
| $\overline{4}$ | Laporan           | Crystal Report       | menampilkan<br>Untuk         |
|                |                   | Viewer               | laporan crystal report.      |
| 5              | Keluar            | <b>Button</b>        | Untuk keluar dari form       |
|                |                   |                      | laporan rekapitulasi dan     |
|                |                   |                      | kembali ke menu laporan      |
|                |                   |                      | <i>admin.</i>                |

Tabel 3.25 Fungsi Objek desain *Form* Laporan Histori

#### **3.5.2 Desain** *Output*

#### **A. Laporan Hasil Diagnosis** *User*

 Desain *output* laporan hasil diagnosis pengguna digunakan untuk menampilkan hasil diagnosis pengguna yang telah diproses oleh sistem dalam bentuk *crystal report*. Laporan ini akan mengeluarkan tiga jenis kecerdasan beserta pengembangannya. Hal ini diharapkan agar pengguna dapat mengetahui kecerdasan tertinggi beserta kecerdasan alternatif yang dapat dikembangkan secara bersama dan akhirnya mendapatkan kombinasi dari beberapa kecerdasan. Desain *output* laporan hasil diagnosis pengguna dapat dilihat pada Gambar 3.25.

![](_page_42_Picture_119.jpeg)

Gambar 3.25 Laporan Hasil Diagnosis Pengguna

Fungsi-fungsi objek dalam desain *output* laporan hasil diagnosis dapat dilihat pada Tabel 3.26.

Tabel 3.26 Fungsi Objek Desain *Output* Laporan Hasil Diagnosis

![](_page_42_Picture_120.jpeg)

 $\sim$ 

#### **B. Laporan Rekapitulasi**

 Desain *output* laporan rekapitulasi dapat ditampilkan berdasarkan jenis kecerdasan yang digunakan untuk menampilkan nama-nama pengguna yang dikelompokkan berdasarkan jenis kecerdasan dalam bentuk *crystal report*. Desain *output* laporan rekapitulasi diharapkan dapat membantu guru maupun orang tua sebagai pendamping agar dapat memetakan anak-anaknya untuk mendapatkan cara pengembangan dan pilihan pendamping untuk menyediakan fasilitas yang tepat. Desain laporan tersebut dapat dilihat pada Gambar 3.26.

![](_page_43_Picture_114.jpeg)

![](_page_43_Figure_1.jpeg)

Fungsi-fungsi objek dalam desain *output* laporan rekapitulasi per bulan dapat dilihat pada Tabel 3.27.

# Tabel 3.27 Fungsi Objek Desain *Output* Laporan Rekapitulasi

![](_page_43_Picture_115.jpeg)

#### **C. Laporan Histori**

 Desain *output* laporan histori digunakan untuk melihat data informasi tentang siswa tertentu. Laporan ini digunakan untuk mengetahui perbandingan prosentase dari perkembangan bakat dan minat anak tersebut setelah melakukan diagnosis dan menerapkan cara pengembangan sesuai yang disarankan pada laporan hasil diagnosis yang diterima sebelumnya. Laporan ini didapatkan dengan cara orang tua meminta kepada guru bimbingan konseling. Dengan kata lain laporan ini dapat diakses berdasarkan persetujuan guru bimbingan konseling. Desain *output* laporan histori dapat dilihat pada Gambar 3.27.

![](_page_44_Picture_109.jpeg)

Fungsi-fungsi objek dalam desain *output* laporan histori pengguna dapat dilihat pada Tabel 3.28.

Tabel 3.28 Fungsi Objek Desain *Output* Laporan Histori

| N <sub>o</sub> | Nama Objek      | <b>Tipe Objek</b> | Fungsi                         |
|----------------|-----------------|-------------------|--------------------------------|
|                | Laporan Histori | Crystal report    | Menampilkan data histori siswa |

#### **3.6 Desain Uji Coba**

 Desain uji coba bertujuan untuk memastikan bahwa aplikasi telah dibuat sesuai dengan kebutuhan atau tujuan yang diharapkan. Kekurangan atau kelemahan aplikasi pada tahap ini akan dievaluasi sebelum diimplementasikan secara nyata.

 Desain uji coba sistem ini dilakukan dengan menggunakan *Blackbox Testing*. Aplikasi akan diuji dengan melakukan berbagai percobaan untuk membuktikan bahwa aplikasi yang telah dibuat sesuai dengan tujuan.

# **3.6.1 Desain Uji Coba Fitur** *Admin* **(Guru Bimbingan Konseling dan Psikolog)**

#### **A. Desain Uji Coba Fitur** *Login Admin*

Proses *login* dilakukan dengan cara memasukkan *password*. Berdasarkan *password* akan diverifikasi apakah benar atau salah *password* yang dimasukkan *admin* tersebut. Data *admin* yang digunakan untuk proses *login* dapat dilihat pada Tabel 3.29, sedangkan untuk *test case* data *login admin* dapat dilihat pada Tabel

3.30.

Tabel 3.29 Data *Admin*

| No | Nama Field | Data  | Data 2 |
|----|------------|-------|--------|
|    | Password   | pakar | report |

Tabel 3.30 *Test case* Fitur *Login*

![](_page_45_Picture_221.jpeg)

#### **B. Desain Uji Coba Fitur** *Maintenance Master* **Kegemaran**

 Proses *maintenance master* kegemaran dilakukan dengan langkah awal memilih menu "*Master* Kegemaran" pada menu admin (tampilan utama setelah *login admin* dengan *password* "pakar"). Fitur *maintenance master* kegemaran digunakan untuk menambah, mengubah ataupun menghapus data kegemaran berserta pertanyaan yang akan mewakili kegemaran dan pilihannya. Contoh data *master* kegemaran dapat dilihat pada Tabel 3.31, sedangkan untuk *test case* fitur *maintenance master* kegemaran dapat dilihat pada Tabel 3.32.

![](_page_46_Picture_233.jpeg)

![](_page_46_Picture_234.jpeg)

![](_page_46_Picture_235.jpeg)

![](_page_46_Picture_236.jpeg)

![](_page_47_Picture_285.jpeg)

#### **C. Desain Uji Coba Fitur** *Maintenance Master* **Kecerdasan**

 Proses *maintenance master* kecerdasan dilakukan dengan langkah awal memilih menu "*Master* Kecerdasan" pada menu admin (tampilan utama setelah *login admin* dengan *password* "pakar"). Fitur *maintenance master* kecerdasan digunakan untuk menambah, mengubah ataupun menghapus data kecerdasan berserta kesimpulan pekerjaan dan cara pengembangannya. Contoh data *master* kecerdasan dapat dilihat pada Tabel 3.33, sedangkan untuk *test case* fitur *maintenance master* kecerdasan dapat dilihat pada Tabel 3.34.

| No | Nama Field           | Data 1     | Data 2                |
|----|----------------------|------------|-----------------------|
|    | <b>ID</b> Kecerdasan | K01        | K02                   |
|    | Kecerdasan           | Linguistik | Matematika dan Logika |

Tabel 3.33 Data *Master* Kecerdasan

![](_page_48_Picture_321.jpeg)

# Tabel 3.34 *Test case* Fitur *Master* Kecerdasan

![](_page_48_Picture_322.jpeg)

![](_page_49_Picture_240.jpeg)

#### **D. Desain Uji Coba Fitur** *Maintenance Certainty Factor*

 Proses *maintenance certainty factor* (CF) dilakukan dengan langkah awal memilih menu "*Certainty Factor*" pada menu admin (tampilan utama setelah *login admin* dengan *password* "pakar"). Fitur *maintenance* CF digunakan untuk menambah dan menghapus hubungan antara data kecerdasan dengan data kegemaran serta mengubah nilai hubungan keduanya. Contoh data CF dapat dilihat pada Tabel 3.35, sedangkan untuk *test case* fitur *maintenance master* kecerdasan dapat dilihat pada Tabel 3.36.

Tabel 3.35 Data CF

| Nama Field          | Data 1 | <b>Data</b> |
|---------------------|--------|-------------|
| ID_Kegemaran   G01  |        |             |
| ID Kecerdasan   K01 |        |             |
| Nilai               |        |             |

![](_page_49_Picture_241.jpeg)

![](_page_49_Picture_242.jpeg)

![](_page_50_Picture_267.jpeg)

# **E. Desain Uji Coba Fitur Lihat Laporan Rekapitulasi**

Proses melihat laporan rekapitulasi dilakukan dengan langkah awal memilih menu "Laporan Rekapitulasi" (tampilan utama setelah *login admin* dengan *password* "*report*"). Fitur melihat laporan rekapitulasi digunakan untuk melihat maupun mencetak laporan rekapitulasi. *Test case* fitur melihat laporan rekapitulasi dapat dilihat pada Tabel 3.37.

![](_page_50_Picture_268.jpeg)

![](_page_50_Picture_269.jpeg)

![](_page_51_Picture_221.jpeg)

#### **F. Desain Uji Coba Fitur Lihat Laporan Histori**

Proses melihat laporan histori dilakukan dengan langkah awal memilih menu "Laporan Histori" (tampilan utama setelah *login admin* dengan *password* "*report*"). Fitur melihat laporan histori digunakan untuk melihat maupun mencetak laporan histori. *Test case* fitur melihat laporan histori dapat dilihat pada Tabel 3.38.

| Test | Tujuan                     | Input                        | Output Diharapkan      |
|------|----------------------------|------------------------------|------------------------|
| case |                            |                              |                        |
| 18   | Menampilkan                | Memasukkan<br>nomor          | 1. Sukses              |
|      | histori<br>laporan         | siswa<br>(NIS)<br>induk      | 2. Muncul<br>laporan   |
|      | dengan kriteria yang       | kemudian<br>menekan          | histori<br>yang        |
|      | diinginkan                 | <i>button</i> "Tampilkan"    | dimaksud               |
|      |                            |                              | 3. Laporan<br>dapat    |
|      |                            |                              | dicetak dengan menu    |
|      |                            | SURAE                        | yg ada di report       |
|      |                            |                              | viewer                 |
| 19   | Keluar<br>dari <i>form</i> | Tekan <i>button</i> "Keluar" | dari<br>Keluar<br>form |
|      | "Laporan Histori"          |                              | "Laporan               |
|      |                            |                              | Rekapitulasi"<br>dan   |
|      |                            |                              | kembali ke<br>menu     |
|      |                            |                              | utama laporan          |

Tabel 3.38 *Test case Form* Laporan Histori

#### **3.6.2 Desain Uji Coba Fitur** *User* **( Murid dan Wali Murid)**

#### **A. Desain Uji Coba Fitur Pendaftaran** *User*

Proses pendaftaran *user* dilakukan dengan cara menekan *button* "Daftar Sekarang" yang ada di *form* "*Login User*". Fitur ini berfungsi untuk mendaftarkan data *user*. Data *user* dilihat pada Tabel 3.39, sedangkan untuk *test case* pendaftaran *user* dapat dilihat pada Tabel 3.40.

![](_page_52_Picture_227.jpeg)

![](_page_52_Picture_228.jpeg)

![](_page_52_Picture_229.jpeg)

![](_page_52_Picture_230.jpeg)

#### **B. Desain Uji Coba Fitur** *Login User*

Proses *login user* dilakukan dengan cara memilih *user* pada *datagridview* di *form* tampilan awal *running* program. Fitur ini sendiri berguna untuk pemilihan data *user* yang sudah mendaftar dan yang sesuai dengan *user* yang sedang menggunakan program sekarang. Terdapat sebuah *field* untuk pencarian data *user* berdasarkan nama siswa yang bersangkutan sehingga diharapkan dapat mempermudah *user* untuk menemukan data yang sesuai dengan miliknya. *Test case login user* dapat dilihat pada Tabel 3.41.

| <b>Test</b> | Tujuan                         | Input              | Output Diharapkan                  |
|-------------|--------------------------------|--------------------|------------------------------------|
| case        |                                |                    |                                    |
| 23          | Mencari<br>data<br>user        | Memasukkan nama    | Datagridview<br>akan               |
|             | dengan fitur "search"          | siswa<br>yang      | menampilkan nama siswa             |
|             |                                | bersangkutan<br>ke | yang hanya mirip atau              |
|             |                                | field "search"     | sesuai dengan yang di field        |
|             |                                |                    | "search"                           |
| 24          | Memilih salah satu data        | Memilih<br>nama    | Muncul nama siswa, nama            |
|             | user yang sudah sesuai         | di<br>ada<br>yang  | wali serta alamat yang             |
|             | dengan <i>user</i> yang sedang | datagridview       | sudah dipilih pada <i>field</i> di |
|             | ingin<br>melakukan             | dengan klik nama   | samping                            |
|             | diagnosis                      | siswa              |                                    |
| 25          | Ingin<br>melakukan             | Tekan<br>button    | Muncul<br>form                     |
|             | pendaftaran karena tidak       | "Daftar Sekarang"  | "Pendaftaran"                      |
|             | menemukan data user            |                    |                                    |
|             | karena belum mendaftar         |                    |                                    |
| 26          | Melanjutkan<br>proses          | Tekan<br>button    | Muncul form "Verifikasi            |
|             | diagnosis karena sudah         | "Diagnosis"        | Password"                          |
|             | menemukan data<br>user         |                    |                                    |
|             | yang sesuai                    |                    |                                    |
| 27          | Keluar dari program            | Tekan<br>label     | Keluar<br>dari                     |
|             |                                | "Keluar" di kanan  | program/menutup program            |
|             |                                | atas bagian form   | secara keseluruhan                 |

Tabel 3.41 *Test case* Fitur *Login User*

#### **C. Desain Uji Coba Fitur Verifikasi** *Password*

Proses verifikasi *password* dilakukan setelah memilih *user* pada *datagridview* di *form* tampilan awal *running* program. Fitur ini sendiri berguna untuk proses verifikasi, memastikan bahwa pengguna/*user* sudah memilih data *user* yang tepat. Terdapat sebuah *field* untuk memasukkan *password* yang didapatkan dari nomor induk siswa (NIS) berdasarkan nama siswa yang bersangkutan. *Test case* data verifikasi *password* dapat dilihat pada Tabel 3.42.

| <b>Test</b> | Tujuan                        | Input                     | Output Diharapkan    |
|-------------|-------------------------------|---------------------------|----------------------|
| case        |                               |                           |                      |
| 28          | Melanjutkan<br>ke<br>proses   | Memasukkan                | Muncul<br>form       |
|             | diagnosis                     | nomor induk siswa         | diagnosis            |
|             |                               | yang bersangkutan         |                      |
|             |                               | field<br>ke               |                      |
|             |                               | "password"                |                      |
|             |                               | kemudian<br>tekan         |                      |
|             |                               | <i>button</i> "Diagnosis" |                      |
| 29          | Lupa mengisi<br>salah<br>atau | Tidak<br>ada<br>atau      | Muncul<br>peringatan |
|             | mengisikan password           | salah mengisikan          | dari program         |
| 30          | Ingin                         | Tekan<br>button           | Muncul form "Login"  |
|             | mengurungkan/membatalkan      | "Batal"                   | User" sebagai form   |
|             | diagnosis                     |                           | load<br>awal<br>dari |
|             |                               |                           | program              |

Tabel 3.42 *Test case* Fitur Verifikasi *Password*

### **D. Desain Uji Coba Fitur Diagnosis**

Proses diagnosis dilakukan dengan memilih jawaban yang sudah disediakan dari pertanyaan yang muncul dari program. Fitur ini sendiri berguna untuk proses memilih jawaban yang sesuai dengan kondisi anak sehingga diharapkan dapat mengeluarkan *output* yang sama dengan yang dimaksud oleh pakar ataupun guru BK. *Test case* data diagnosis dapat dilihat pada Tabel 3.43. A Y A

Tabel 3.43 *Test case* Fitur Diagnosis

| Test | Tujuan                                | Input               | <i>Output</i> Diharapkan |
|------|---------------------------------------|---------------------|--------------------------|
| case |                                       |                     |                          |
| 31   | Melakukan diagnosis                   | Memilih jawaban     | Datagridview<br>akan     |
|      |                                       | sesuai<br>dengan    | merekam<br>semua         |
|      |                                       | dan<br>pertanyaan   | jawaban yang<br>sudah    |
|      |                                       | keadaan<br>yang     | dipilih sesuai dengan    |
|      |                                       | dengan<br>tepat     | nomor urut pertanyaan    |
|      |                                       | anak/siswa<br>yang  |                          |
|      |                                       | bersangkutan        |                          |
| 32   | Mengubah jawaban                      | pada Pilih<br>nomor | akan<br>Datagridview     |
|      | pertanyaan tertentu karena pertanyaan | yang                | merekap<br>ulang         |

![](_page_55_Picture_233.jpeg)

### **E. Desain Uji Coba Fitur Melihat Laporan Hasil Diagnosis**

Proses melihat laporan hasil diagnosis dilakukan setelah melakukan proses diagnosis. Fitur ini sendiri berguna untuk melihat hasil dari diagnosis yang baru saja dilakukan oleh *user* yang sama serta dapat mencetaknya. *Test case* data laporan hasil diagnosis dapat dilihat pada Tabel 3.44.

| <b>Test</b><br>case | Tujuan                                | Input                                                 | Output Diharapkan            |
|---------------------|---------------------------------------|-------------------------------------------------------|------------------------------|
| 36                  | Melihat<br>dan<br>mencetak<br>laporan | Menekan<br>button<br>"print" pada menu diagnosis user | Cetakan<br>hasil<br>laporan  |
|                     |                                       | report viewer                                         |                              |
| 37                  | Hanya ingin melihat dan               | Tekan<br>button                                       | Muncul <i>form</i><br>"Login |
|                     | tidak mencetak laporan                | "keluar"                                              | User" sebagai form load      |
|                     |                                       |                                                       | awal dari program            |

Tabel 3.44 *Test case* Fitur Melihat Laporan Hasil Diagnosis

![](_page_56_Picture_3.jpeg)